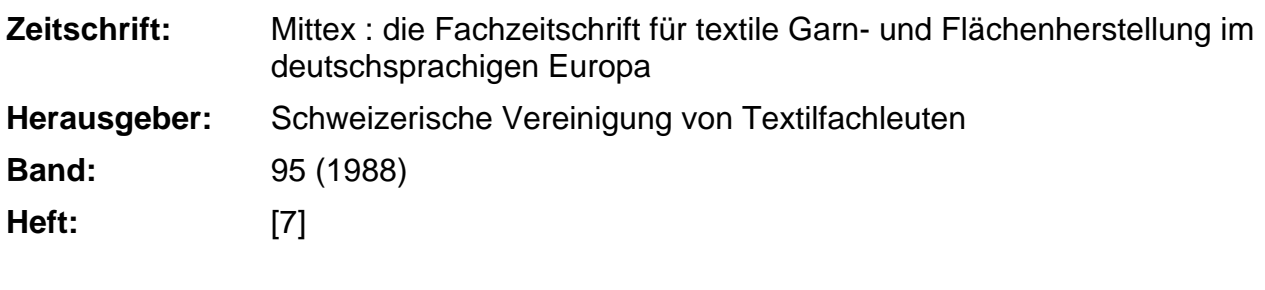

**Rubrik:** Wirkerei, Strickerei

### **Nutzungsbedingungen**

Die ETH-Bibliothek ist die Anbieterin der digitalisierten Zeitschriften. Sie besitzt keine Urheberrechte an den Zeitschriften und ist nicht verantwortlich für deren Inhalte. Die Rechte liegen in der Regel bei den Herausgebern beziehungsweise den externen Rechteinhabern. [Siehe Rechtliche Hinweise.](https://www.e-periodica.ch/digbib/about3?lang=de)

### **Conditions d'utilisation**

L'ETH Library est le fournisseur des revues numérisées. Elle ne détient aucun droit d'auteur sur les revues et n'est pas responsable de leur contenu. En règle générale, les droits sont détenus par les éditeurs ou les détenteurs de droits externes. [Voir Informations légales.](https://www.e-periodica.ch/digbib/about3?lang=fr)

#### **Terms of use**

The ETH Library is the provider of the digitised journals. It does not own any copyrights to the journals and is not responsible for their content. The rights usually lie with the publishers or the external rights holders. [See Legal notice.](https://www.e-periodica.ch/digbib/about3?lang=en)

**Download PDF:** 17.05.2025

**ETH-Bibliothek Zürich, E-Periodica, https://www.e-periodica.ch**

# Wirkerei, Strickerei

## Musterentwurf und Fertigungssteuerung (CAD/CAM) bei den Flachstrickern

In Design und Konzeption an die CMS selectanit Flachstrickmaschinen angepasst, präsentiert sich die neue VDU selectanit (R) Abb. <sup>1</sup> in grösster Leistungsfähigkeit. Gemeinsam mit der von Stoll entwickelten Programmiersprache sintral (R) übernimmt die VDU selectanit die komplette Musteraufbereitung und die automatische Erstellung aller Strickprogramme.

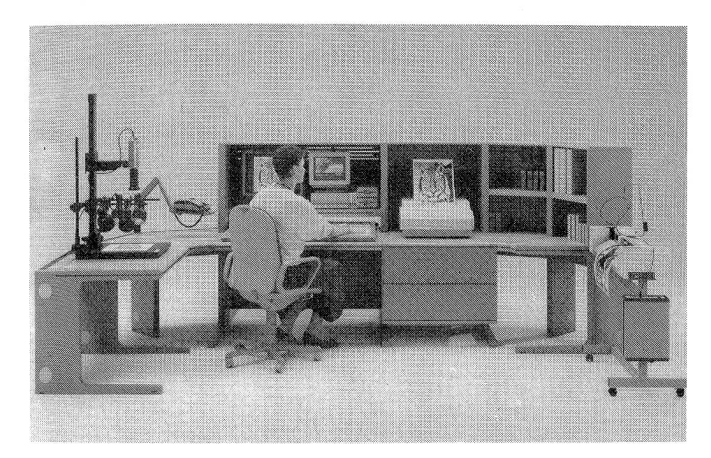

Abb. <sup>1</sup> CAD/CAM Anlage VDU selectanit für Modell- und Musterentwurf einschliesslich Strickprogrammerstellung und zur Fertigungs-Steuer der Flach-Strickerei.

Die VDU-Musteraufbereitungsanlage ist in verschiedenen Ausbaustufen lieferbar. In der Vollausbaustufe besteht Sie aus folgenden Komponenten:

Rechner mit S/W-Monitor Farbgrafik-Terminal Graphics Tablet Farbdrucker Scanner/Plotter Lochstreifenstanzer Selan Video-Farbkamera

Ausgestattet mit Selan (R) sichert die VDU selectanit als Kommandozentrale eine industriell wirtschaftliche Fertigung durch die zentrale Steuerung von bis zu 128 Strickmaschinen. Damit wurde erstmals die rechnerunterstützte Produktionssteuerung von Strickbekleidung auf Flachstrickmaschinen Realität.

Wesentlich für die intarke Funktion des Computer Aidet Manufaktoring (abgekürzt CAM) ist der direkte Datenaustausch zwischen Kommandozentrale und VDU so-Wie umgekehrt. Zu verstehen ist dabei die on-line-Übergäbe der Strickprogramme von der VDU direkt in die Flachstrickmaschine und die umfassende und unmittelbare Rückmeldung der Ist-Situation der Flachstrickmaschinen während der Produktion.

Die Betriebsdaten jeder angeschlossenen Flachstrick-Maschine werden vom Maschinenrechner automatisch erfasst, gespeichert und der Kommandozentrale gemeldet. Der Produktionszustand jeder einzelnen Maschine wird dann von der VDU zusammengefasst und am Monitor der Kommandozentrale angezeigt. Der Schichtführer ist somit jederzeit über den aktuellen Stand d.h. über den ordnungsgemässen Lauf seiner Maschinen und über den Produktionsfortschritt orientiert.

Nach den Trends der Mode und seinen futuristischen Ideen entwirft der Designer am Farbmonitor und mit Hilfe des Graphics Tablet (Abb. 2) komplette Modelle. Der Programmierstift wird dabei zur freien zeichnerischen Modell- und Motivgestaltung genutzt, er erzeugt Konturen in der gewünschten Form und Farbe. Die Software Vario-Dress unterstützt den Entwurf der Figurinen. Am Farbmonitor erscheint das vom Designer entworfene Modell.

Der nächste Schritt ist der Entwurf eines Jacquardmotives oder der eines Strukturgestrickes. Das Zeichnen dieser Muster erfolgt über die Tastatur oder mit dem Graphics Tablet und mit Unterstützung des Arbeitsplatz-Rechners. Mit dem über die Oberfläche des GT bewegten Programmierstiftes lassen sich Muster aus Formen, Flächen, Linien und Farben zeichnen.

Das Jacquardmotiv wird mit dem Jacquardprogramm entwickelt.

Die VDU fragt nach

«Mustername», dann nach «Breite» und «Höhe».

Sobald diese eingegeben sind, legt das Programm ein Musterfeld (Raster) dieser Grösse auf dem Farbbildmonitor an.

Am Beginn des Modellentwurfs oder des Musterentwurfs für die Strickprogrammerstellung steht der freie graphische Entwurf über das Graphics Tablet oder die Abnahme einer Vorlage.

Der Befehlt «I» (I = In das Muster gehen) stellt das gewählte Musterfeld zum Musterentwurf über das Tastenfeld bereit. Am Farbbildmonitor ist dies ein weisses Farbfeld, am S/W Monitor ein Punktraster.

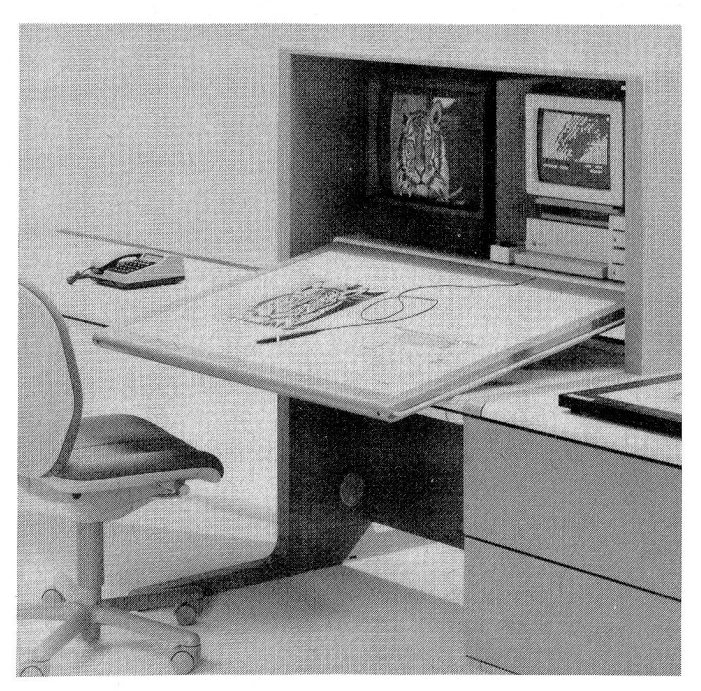

Abb. 2 Graphics-Tablet für den kreativen Musterentwurf.

Der Befehl «GT» führt in das Programm zum freien Musterentwurf mit dem Programmierstift und zur Eingabe von kompletten Anweisungen mittels Eingabefolie, die an beliebiger Stelle auf das Graphics Tablet aufgelegt wird.

Am Farbmonitor kann gleichzeitig mit 16 verschiedenen Farben gezeichnet werden. Farbe und Farbton wird beliebig mit dem Farbmischregler bestimmt. Anstelle einer Farbe erscheint am S/W Monitor ein Jacquardsymbol. Es sind dies die Symbole .AYT\*I + OHXBGWZ sowie <sup>N</sup> und S.

Die Wahl der Farben, mit denen gezeichnet und mit denen Flächen gefüllt werden, bestimmt der Anwender. Farbfolge und Farbwahl sind frei. Werden keine Farben abgemischt, sind den Jacquardsymbolen Grundfarben zugeordnet. Ein roter Kreis z. B. ist auf dem S/W Monitor ein Kreis mit dem Symbol « + ».

Für Strukturmuster z.B. linke Maschen, rechte Maschen, versetzte Maschen usw. kommt man mit dem Befehl «WLT?» in ein Programm, in dem Zeichensätze mit solchen Maschen vorhanden sind. Einem Jacquardsymbol kann ein Maschensymbol zugeordnet werden, z.B. einem «.» eine rechte Masche, einem «A» eine linke Masche usw. Die Maschenbilder sind beliebig gross und veränderbar. Auf diese Art lassen sich Gestrickeffekte (Abb. 3) simulieren. Der Thermodrucker ermöglicht dann den Ausdruck einer Maschenbildzeichnung.

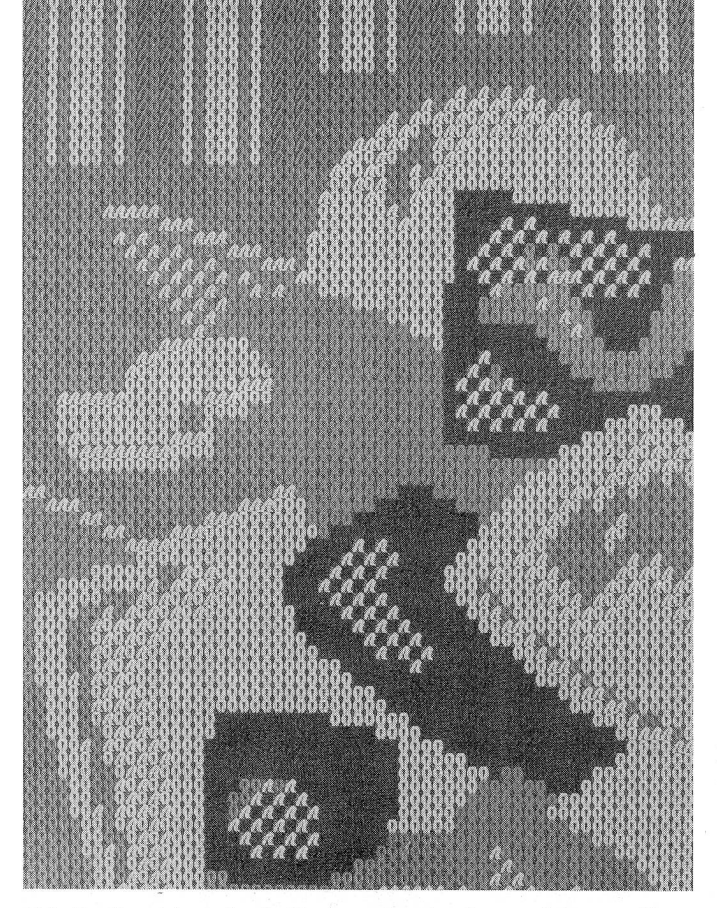

Abb. 3 Gestrickausdruck, diese werden simuliert, und dann am Thermodrucker farbig ausgedruckt.

Entwürfe und auch Musterpatronen in Originalschnittgrösse, wie sie heute öfters von Musterdirektricen zur Vorlage kommen, werden über den (Abb. 4) Scanner/ Plotter gelesen. Er liest eingelegte Schwarzweiss- oder Farbzeichnungen ab und stellt diese in Grautönen oder als Farbbild am Farbgraphic-Terminal dar. Farbige Mustervorlagen wie z.B. Fotos oder Drucke erscheinen automatisch in den Farben, wie sie der Scanner abtastet. Das Farbbild kann dann am Farbgrafic-Terminal mit dem Farbmischregler der Mode entsprechend verändert werden.

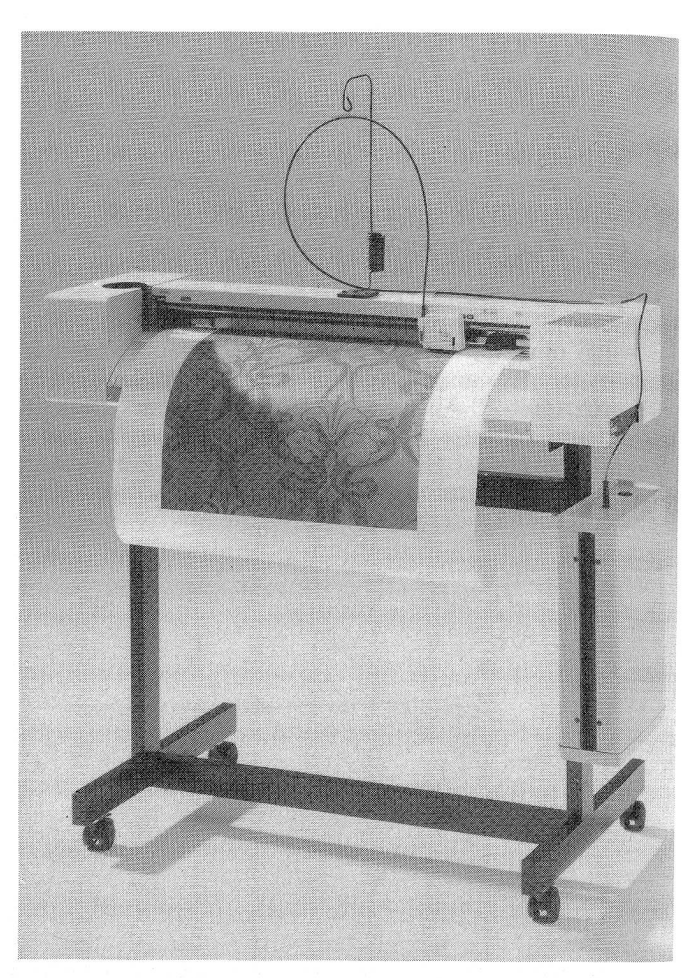

Abb. 4 Scanner/Plotter liest Schnitt- und Mustervorlagen in Originalgrösse so wie sie die Direktrice fertigt.

Mehrere Farben lassen sich als eine Farbe zusammenfassen, so dass z.B. aus einem fünffarbigen Motiv ein dreifarbiges Jacquardbild entsteht. Mit dem Scanner gelesene Mustervorlagen werden auf Diskette gespeichert und als Jacquardbild in das JA-Programm übernommen.

Der Scanner verarbeitet ungerasterte und gerasterte Mustervorlagen bis zu 56 cm Breite und 80 cm Höhe. Das Musterfeld beträgt maximal 1572805 Maschen. Die Vorlage kann vollständig oder auch nur als Ausschnitt gelesen werden. Jeder Mustervorlage lässt sich vor Lesebeginn eine Nadel- und Maschenzahl zuordnen und so die gewünschte Grösse erreichen.

Der Scanner/Plotter kann jede gespeicherte Musterzeichnung farbig plotten. Farben und Grösse können dabei original übernommen oder beliebig angegeben werden. Pulloverentwürfe lassen sich in Originalgrösse ausplotten.

Durch den Einsatz der CCD Video-Farbkamera (Abb. 5) erhält die Stoll-Musteraufbereitungsanlage eine neue Dimension. Die Kamera digitalisiert die Farb- und Schwarzweissvorlagen und gibt sie auf dem Farbgraphic-Terminal in einer kontrastreichen Darstellung wieder. Die Aufnähme der gewünschten Motive erfolgt über ein Zoomobjektiv.

Das Programm Video <sup>1</sup> verarbeitet Schwarz-weiss-Vorlagen und speichert diese in Graustufen ab, das Programm Video 2 Farbvorlagen und speichert diese in Farbwerten.

Am Farbgraphik-Terminal ausgearbeitete Entwürfe oder mit der Video-Farbkamera bzw. dem Scanner aufge

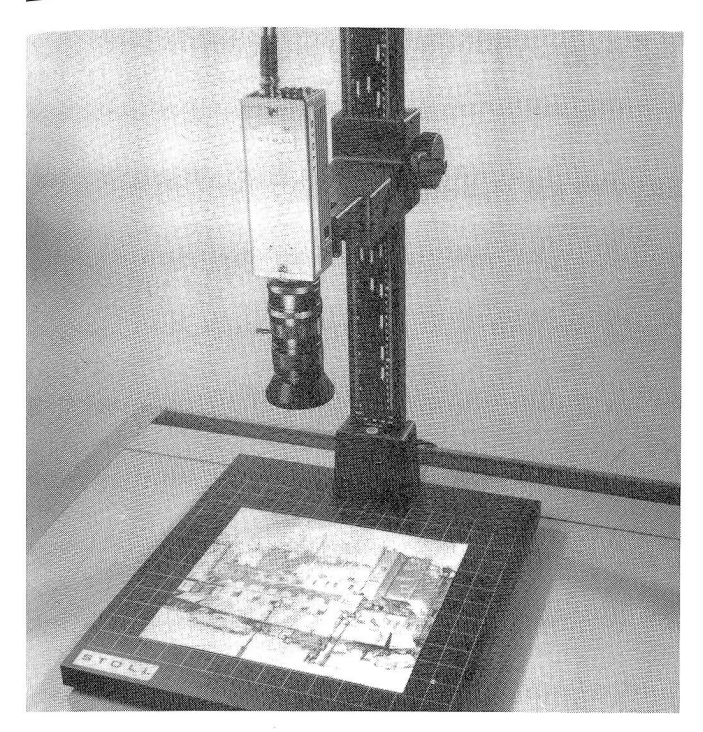

Abb. <sup>5</sup> CCD Video-Farbkamera zur Aufnahme von Motiven von Schwarz-weiss- und Farbvorlagen.

nommene Muster können als Original direkt in das Jacquardprogramm übernommen werden. Teilmotive lassen sich rechnerunterstützt weiterverarbeiten oder zu einem Gesamtmotiv zusammenfügen.

Teilmotive lassen sich dabei in allen Richtungen spiegeln, beliebig um die Achse drehen und automatisch vergrössern und verkleinern. Ein Teilmotiv kann automatisch in der Höhe und Breite beliebig oft wiederholt werden, bis das ganze Musterfeld ausgefüllt ist.

Elektronisch an den Programmierstift gehängt, werden Einzelmotive beliebig oft und an jeder Stelle im Musterfeld plaziert. Das Bild mit dem Farbgraphik-Terminal (Abb. 6) zeigt diese Technik. Hier wurde Anch Amon mit der Video-Farbkamera aufgenommen, an den Programmierstift gehängt und 3mal im Musterfeld plaziert.

Ist das Motiv entgültig kreiert, kann es am Farbgraphik-Terminal in Echtgrösse dargestellt werden. Dazu wird das Programm JA? gewählt. Dann wird die Anzahl der Maschen (im Gestrick) auf die Monitorbreite und -höhe angegeben.

Alle Farben des PAL-Systems werden aus den drei Grundfarben Rot = R, Grün = G und Blau = B zusammengestellt. Jeder Farbton besteht aus Anteilen dieser drei Farben. Gewünschte Farben und Nuancen davon sind also Farbanteile von R,G,B. Mit dem Farbmischregler kann jede Farbe und jede Nuance davon individuell eingestellt und intern oder extern digital auf Disketten gespeichert werden. Für jedes Muster können 10 Farbtabellen mit je 14 Farben erstellt, gespeichert, abgerufen und ausgedruckt werden.

Auf dem Farbgraphik-Terminal erscheint zum Mischen ein farbiges Quadrat auf grauem Hintergrund. Die <sup>3</sup> Schieber (R)ot, (G)rün und (B)lau am Farbmischregler er-Möglichen ein beliebiges Mischen.

Erste Kollektionsbesprechungen, bei der die Mustervorstellungen von Designer, Modelldirektrice, Verkaufseinen Verreichereiter auf der Facht werden, finden heute zeit- und kostensparend am Farbgraphik-Terminal statt. Mit dem Thermodrucker dagegen wird das Muster ausgedruckt, wie es am Farbgraphik-Terminal zu sehen ist. Im Gegensatz zum Bild kann der Druck weitergereicht und zum Beispiel auch den Vertretern für Verkaufsgespräche mitgegeben werden.

Der Thermodrucker druckt Musterzeichnungen und Modellentwürfe in bester Hochglanz-Farbqualität bis zum Format DIN A3 aus. Im einfachen Druckmodus kann gleichzeitig in bis zu 16 Farben (aus 4913 möglichen) gedruckt werden, selbstverständlich auch mit verschiedenen Rastern. Die Farbzuordnung erfolgt über die abgespeicherten Saisonfarben oder wird so ausgedruckt, wie sie mit dem Farbmischregler eingestellt wurden. Mit einem Auflösungsvermögen von 300 Farbpunkten pro Zoll werden selbst Motive, die sich über die Arbeitsbreite einer Flachstrickmaschine erstrecken, noch optimal wiedergegeben. Das ist Qualität die überzeugt.

Farbdrucke finden nicht nur beim Musterentwurf und für die Kollektionsbesprechung Verwendung, sondern sie werden auch zum Aufbau einer Modell- und Musterdatei erstellt.

Die STOLL-Programmiersprache Sintral und die STOLL Systemsoftware verwirklichen die rationelle rechnergestützte Gestrickentwicklung und Strickprogrammerstellung auf der VDU.

Zum Betrieb des STOLL Extension And Local Area Network, abgekürzt Selan, steht die Selan-online Software zur Verfügung.

Die Software bietet dem Bediener der VDU durch Menütechnik und Benutzerführung hohen Komfort und grosse Sicherheit. Die Unterprogramme können einfach angesteuert werden.

Ein Strickprogramm ist aufgeteilt in ein Jacquardprogramm, und ein Steuerprogramm.

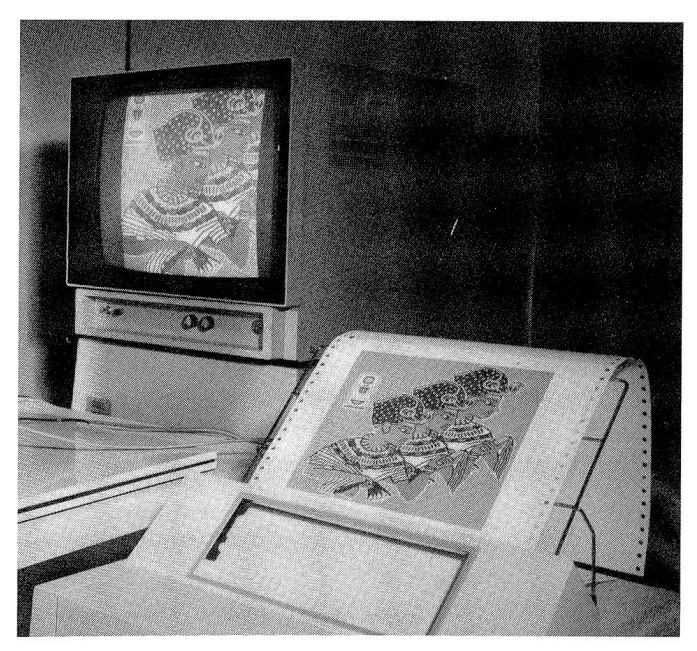

Abb. 6 Mustermotiv mit Video-Kamera aufgenommen, elektronisch an den Programmierstift gehängt und dann 3mal im Musterfeld plaziert.

Ist das Jacquardprogramm (Mustermotiv) erstellt und auf Diskette abgespeichert, wird mit dem CNC-bzw. dem VDU-Selan-Programm das Steuerprogramm erstellt. Das CNC-Programm wird dann eingesetzt, wenn die VDU nicht mit Selan ausgebaut ist.

Die Anweisungen erfolgen in SINTRAL. Menütechnik und Sintral vereinfachen das Programmieren.

Zuerst fragt die VDU nach dem Maschinentyp für den ein Strickprogramm erstellt werden soll.

Jetzt kann direkt der Typ z.B. CMS400, oder ein «?» eingegeben werden. Mit dem «?» bietet die VDU in einem Menü alle rechnergesteuerten STOLL-Maschinen zur Auswahl an.

Am Bildschirm fragt dann das Programm nach dem Musternamen.

Hier kann ein neuer Mustername angegeben werden, wenn ein Strickprogramm für ein neues Muster erstellt werden soll. Durch Eingabe eines «?» werden typenbezogen alle in der Datei in Drive 2 gespeicherten Strickprogramme in einem Menü zur Auswahl angeboten.

Wenn z. B. das Strickprogramm «JAC-3-FARBIG» aufgerufen werden soll, erfordert dies nur die Eingabe der «3». Die Musterdatei kann vom Anwender mit eigenen Programmen ergänzt werden.

Nach Angabe der Menü-Nr. wird der Steuerteil des Musters «JAC-3-FARBIG» automatisch eingelesen. Das Muster kann unverändert übernommen oder weiterverarbeitet werden.

Unter Funktionen sind fertige Strickprogrammteile gespeichert. Sie ersetzen im Strickprogramm die einzelnen Anweisungen, so dass die Programmierung regulärer Strickteile wesentlich vereinfacht wird.

Durch Aufrufen der Funktionen und anordnen derselben in der richtigen Reihenfolge erstellt sich dann die VDU das Strickprogramm automatisch.

Die VDU selectanit und SINTRAL übernehmen die komplette Kollektionserstellung, einschliesslich der Strickprogramme. Das Systemprogramm der VDU erstellt dabei anhand der eingegebenen Anweisungen automatisch die Strickprogramme.

VDU und Selan, die Kommandozentrale von STOLL, verwirklichen die zentrale Steuerung von bis zu 128 Flach-Strickmaschinen, und die on-line-Verbindung zu Maschinen in verschiedenen Gebäuden und Stockwerken. Strickprogramme werden direkt per Kabel an jede Maschine geschickt, Betriebsdaten von jedem einzelnen Strickautomaten abgerufen.

> Helmut Schlotterer D-7410 Reutlingen <sup>1</sup>

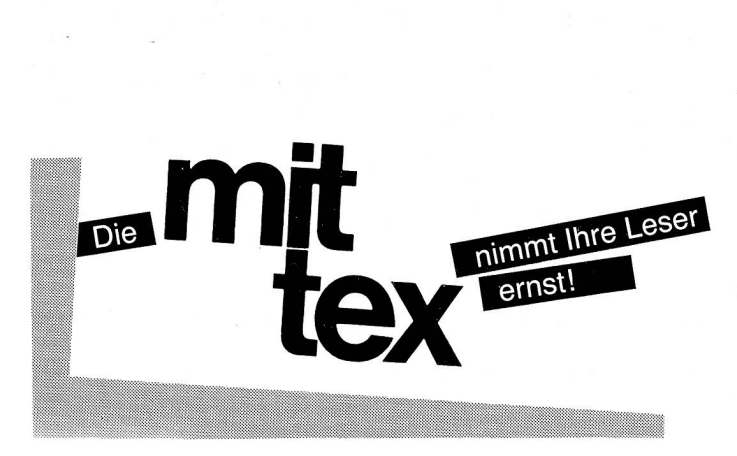

# Mess-, Prüfgeräte

METTLER GraphWare TA72:

Thermoanalytische Messwerte und Kurven im Personalcomputer vergleichen und bearbeiten

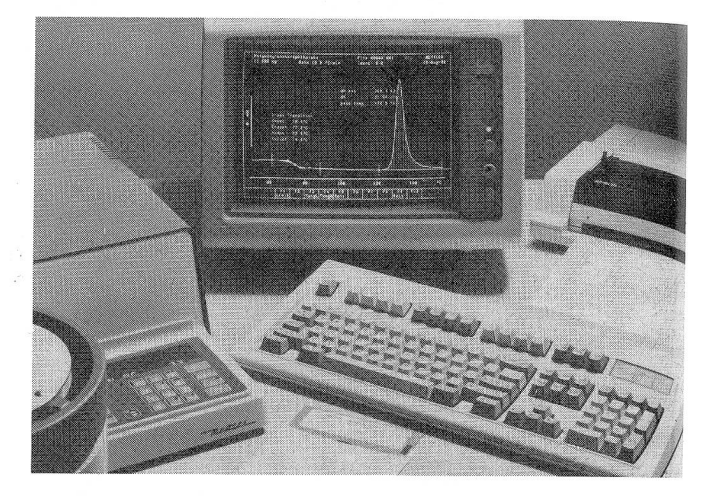

Die neue Software Mettler GraphWare TA72 unterstützt die Bearbeitung thermoanalytischer Messwerte und Kurven, wie sie vom Mettler TA3000-System ermittelt und vom TA-Processor TC10A aufgearbeitet und transferiert werden. Das weite Einsatzgebiet dieser Auswerte-Software umfasst die Kontrolle von Werkstoffen so gut wie deren Entwicklung oder die Erforschung thermischer Effekte bei neuen Verbindungen. Bei all diesen Untersuchungen bietet die GraphWare TA72 die Möglichkeit, mehrere thermoanalytische Kurven zu vergleichen und gleichzeitig zu bearbeiten.

Alle über die Funktionstasten eingegebenen Befehle setzt GraphWare auf dem Farb-Bildschirm unverzüglich um. TA-Processor und Computer lassen sich unabhängig voneinander bedienen, das System lässt sich deshalb als echte Multi-Task-Station überaus effizient und wirtschaftlich einsetzen.

Neben seiner Funktion als Untersuchungsinstrument dient GraphWare auch als Datenbank. Die auf Festplatte oder Diskette abgespeicherten Daten können deshalb jederzeit für die weitere Bearbeitung auf dem Bildschirm zurückgeholt werden. Die Mettler GraphWare TA72 gewährleistet den Zugriff auf die Messdaten ab handelsübliehen Programmen.

#### Auswertungsfunktionen nach Wahl

GraphWare TA72 bietet unter anderem folgende Funktionen an: Integration (auch partiell) in frei wählbarem Bereich mit verschiedenen Basislinientypen; Onset-Bestimmung mit Tangenten, die auf der Kurve verschiebbar sind, Endset-Temperatur, Glasumwandlung für DDK- (DSC-) und TMA-Kurven, Gehaltsanalyse, Stufenauswertung, Ausdehnungskoeffizient.

Alle auf dem Bildschirm dargestellten Daten, Kurven und Texte lassen sich mit einem Matrixdrucker oder einem Mehrfarben-Plotter protokollieren. Damit entstehen aussagekräftige und präsentationsreife Dokumentationen der thermoanalytischen Untersuchungen.

Mettler Instrumente AG, CH-8606 Greifensee/Schweiz